# Reducir el almacenamiento de las aplicaciones de Microsoft 365

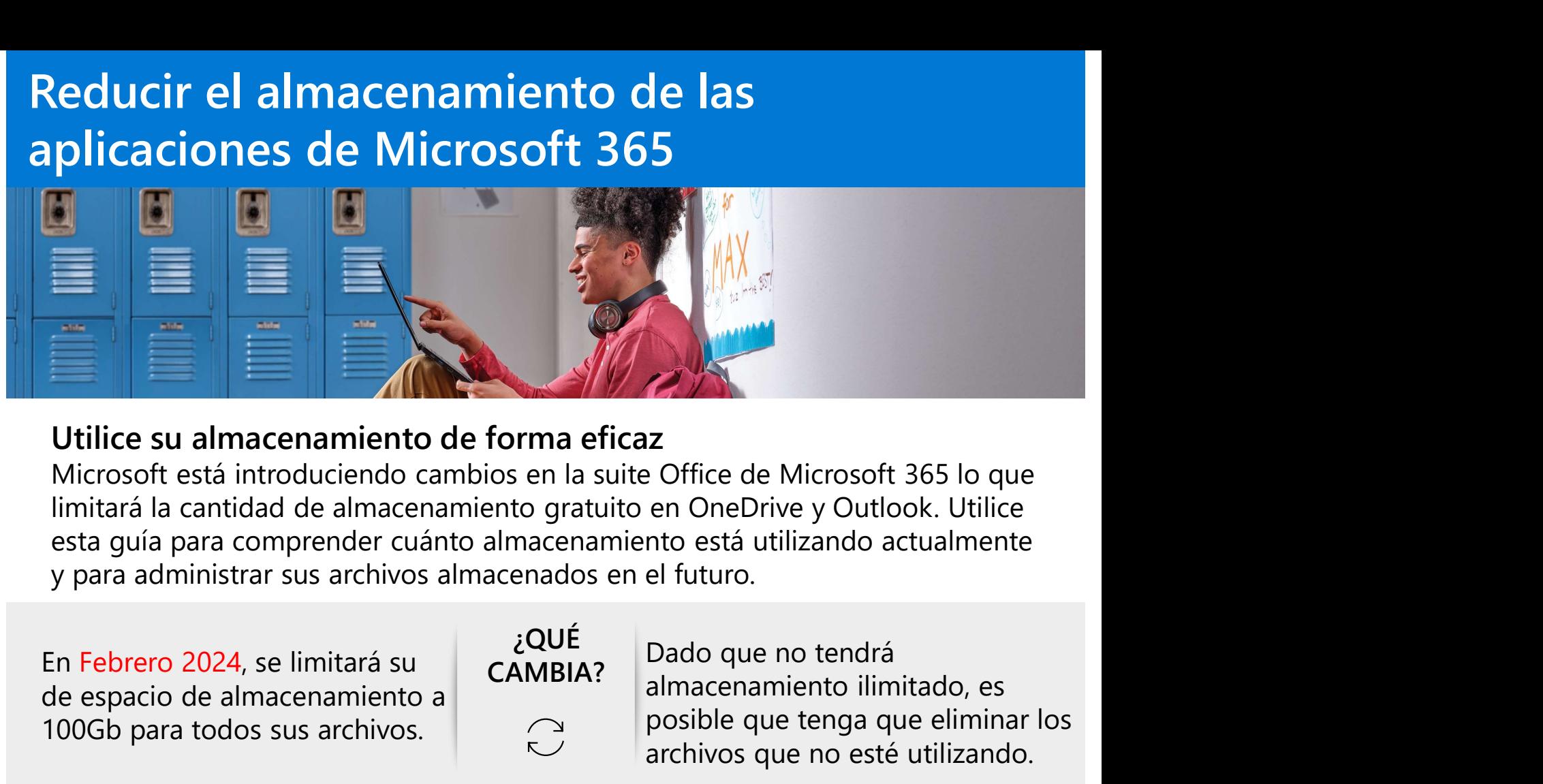

School

logo

# Utilice su almacenamiento de forma eficaz

esta guía para comprender cuánto almacenamiento está utilizando actualmente y para administrar sus archivos almacenados en el futuro.

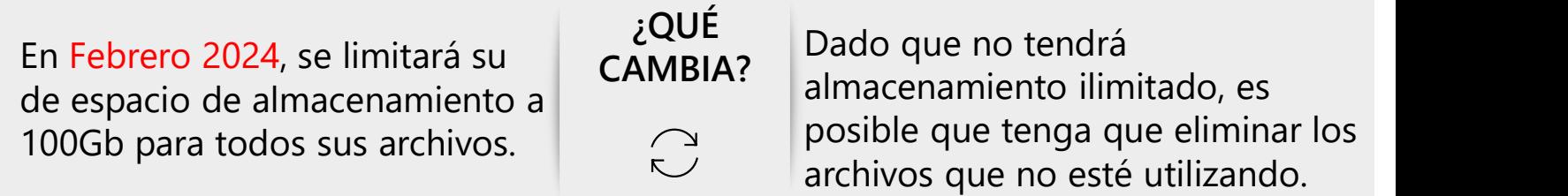

# Cómo utilizar el almacenamiento de forma eficiente

- $\checkmark$  Verifique su almacenamiento y preste atención a cualquier advertencia que surja si su almacenamiento está casi lleno.
- $\checkmark$  Elimine o mueva archivos que ya no usa en OneDrive, como:
	- $\checkmark$  Archivos antiguos o innecesarios.
	- $\checkmark$  Archivos grandes que ya no necesita (como vídeos).
- $\checkmark$  Eliminar o mover elementos que ya no usa en la bandeja de entrada a un buzón de archivo en Outlook.
- $\checkmark$  Almacene sus archivos personales por separado de los archivos escolares, como la música, guardándolos en su OneDrive personal.
- $\checkmark$  Mueva los archivos personales que ya se hayan guardado en el OneDrive de su escuela a su cuenta personal.

# Cómo utilizar menos almacenamiento<br>en OneDrive y Outlook Cómo utilizar menos almacenamient<br>en OneDrive y Outlook<br>O <sup>OneDrive</sup>

# **OneDrive**

En primer lugar, revise el consumo de almacenamiento:

Inicie sesión en OneDrive en la Web con su cuenta. Revise el uso de almacenamiento en la esquina inferior izquierda.

**Macenamiento<br>A continuación, limpie sus archivos:<br>Haga clic en la cantidad de almacenamiento<br>utilizada y vea los archivos más grandes de<br>su OneDrive que desee eliminar para liberar** Haga clic en la cantidad de almacenamiento utilizada y vea los archivos más grandes de su OneDrive que desee eliminar para liberar espacio. Después de eliminar los archivos, vacíe la papelera de reciclaje. 2

School

2

logo

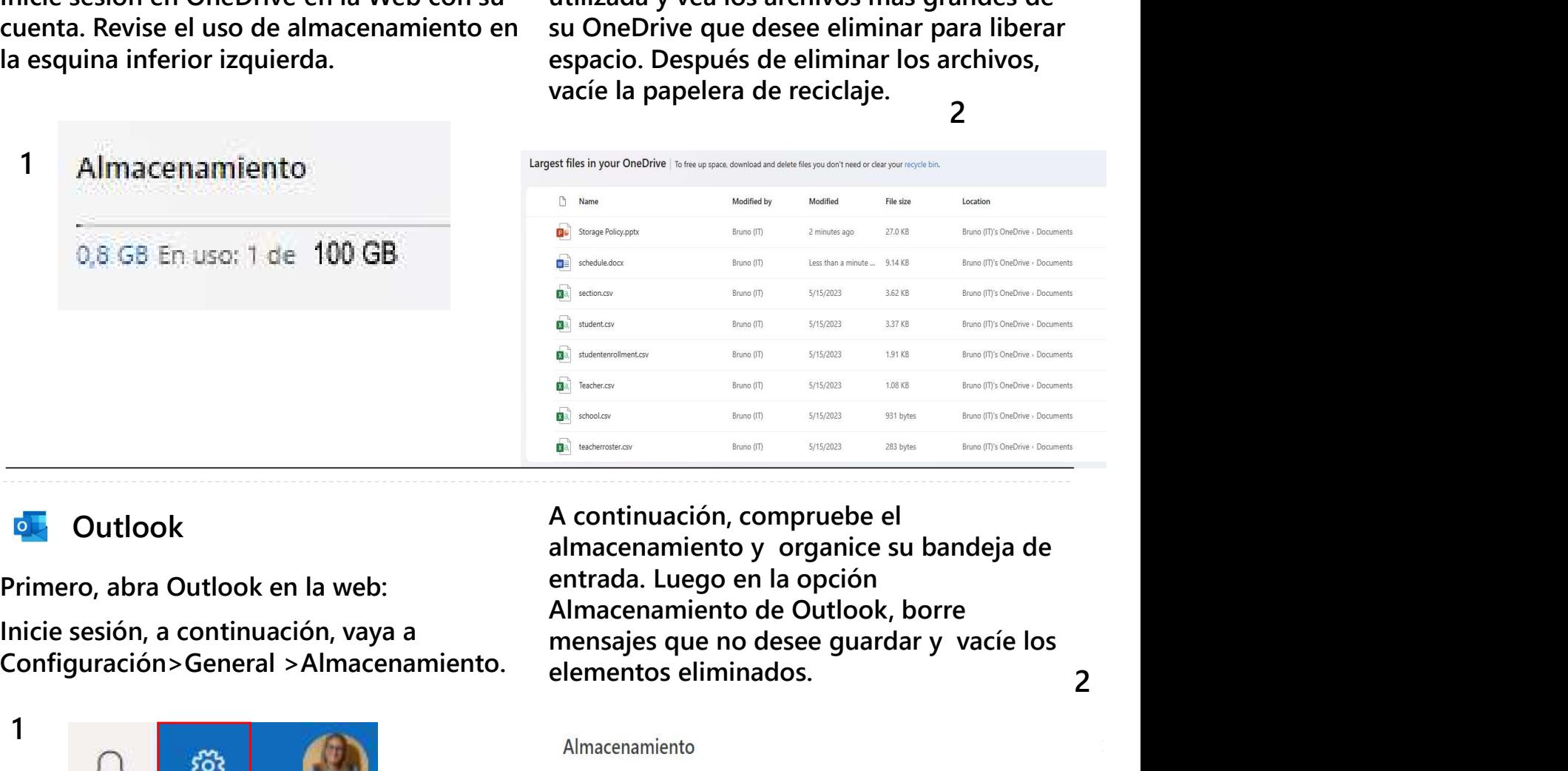

# **Outlook**

Primero, abra Outlook en la web:

inicie sesión, a continuación, vaya a<br>Configuración>General >Almacenamiento. en enentos eliminados

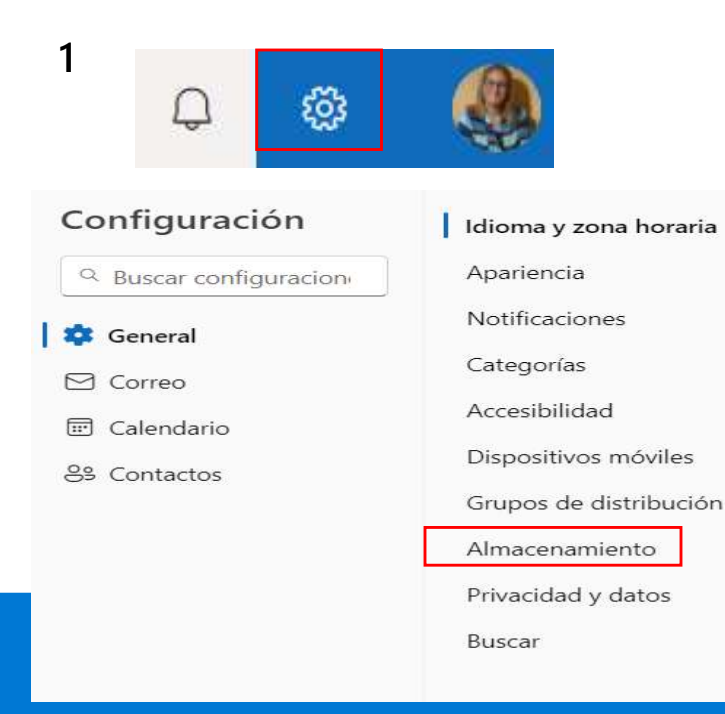

entrada. Luego en la opción Almacenamiento de Outlook, borre elementos eliminados.

Tiene 49.50 GB de almacenamiento de correo electrónico con esta cuenta que incluye datos adjuntos y mensajes en todas las carpetas.

2.75 GB utilizados de 49.50 GB (5.0%)

# **ANDR**

 $\mathbb{T}$ 

 $\sqrt{2}$ 

**|** Bandeja de entrada | Elementos enviados | Notificaciones | Otros

## Administrar almacenamiento

Vaciar el contenido de una carpeta le ayudará a liberar espacio. Los elementos se eliminarán de forma permanente.

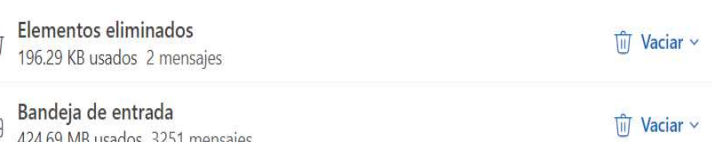